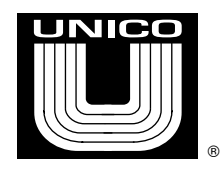

## **Drive Communication Set Up For Multiple 1100 Drives Using PC TERM**

There are several set ups in the drive that need to be set to allow communication. In most drive programs, these values are found in the COMMS menu, which is an option under SET UP / DICTIONARY. In most cases one will connect to the CONSOLE port on the DSP module, which is on the lower left corner of the module and is available as RS232 or RS422. The settings should be set as follows:

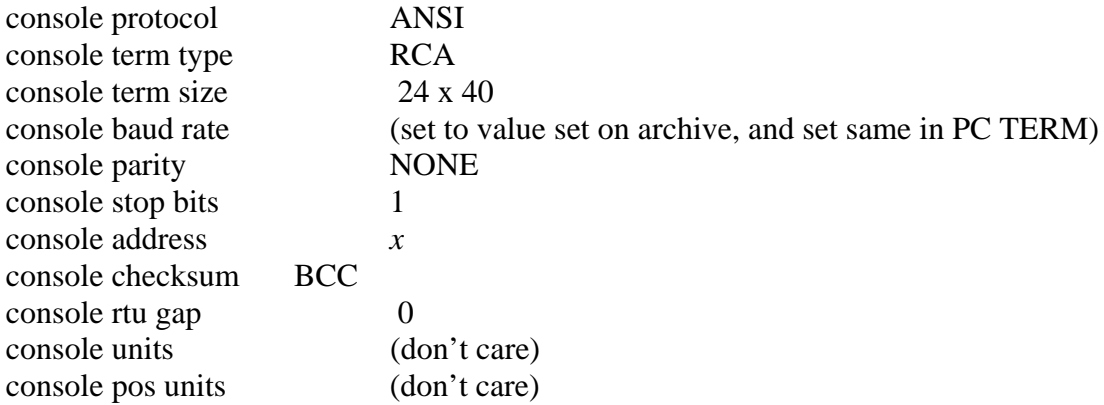

When several 2400 drives are on the same network, typically they will be assigned as address 0, 1, 2, and so on. In this case drives will not speak unless the proper log on sequence is performed for that drive's address. Also be aware that no two devices on the network can have the same address. The sequence performed with PC TERM is as follows:

## Control^D 00*xx*T

If the device was 0, the sequence would be Control<sup> $\wedge$ </sup>D 0000T. For 1 it would be Control  $\wedge$ D 0011T, and so on. Once you are logged on, the drive should communicate and archive upload and download functions can be performed. To log off, simply type Control^ D.